**Please review the following instructions before getting started. Once you've reviewed these instructions, you will need to complete the acknowledgement form found at the bottom of this section.** After you've done this, you should speak with your department head and administrative support staff to learn about internal workflows, expectations, and deadlines.

# **Eligibility for Educational Leave of Absence**

The following faculty are eligible for educational leave of absence:

- Tenured faculty who have received an educational fellowship outside of the typical faculty development leave period
- Tenure-track faculty who has not undergone tenure consideration who have received an educational fellowship
- Non-tenure track faculty whose department strongly supports an educational leave proposal or fellowship

# **Purpose of Educational Leave of Absence**

A faculty member is awarded leave on the merits of a specific proposal for professional development. The award is an investment by the university in the expectation that the leave will enhance the faculty member's ability to contribute to the objectives of the university and to student development. The improvements sought during a leave should benefit the work of the faculty member, department, college, and the university. Only leave proposals that meet this criterion will be accepted and approved by the university.

- Research on significant problems and issues
- **IMPORTANTIAGE IMM** Important creative or descriptive work in any means of expression
- Post-doctoral study at another institution
- Other approved projects, including innovations in teaching and learning

Granting of educational leave strengthens an institution's academic program by enhancing the faculty member's teaching effectiveness and scholarship. The major purpose is to provide regular opportunities for continued professional growth, reinvigorated intellectual achievement, and development of new skills and perspectives through study, research, writing, and training. A sound, well-administered leave policy is an important inducement in the recruitment and retention of top-quality faculty to major research universities.

The purposes for which professional leave may be granted include:

- The default screen when you first log in ("Overview") provides a dashboard of the items you need to provide and visual indicators of your progress. **The visuals are not always helpful** since they will show optional items as being complete.
- The "Packet" view (see "Packet" tab next to "Overview" tab) provides more information about what is needed in each section and allows you to upload files (if you are reading this you are in the "Packet" view). We recommend you work in the "Packet" view. You will need to change to this view each time you log in since "Overview" is the default view. Clicking on "Edit" will also take you to the "Packet" view.
- The "Preview Packet" button will compile all the forms you complete and files you upload into a single document and launch a PDF-type viewer. From this viewer, you can download a copy of your packet.
- As you work, you can change the state of a section from "Unlocked" to "Locked" by clicking on the unlocked/locked button, which toggles between the two states. Locking a section temporarily changes the section to read-only.

- Use a standard font type and size.
- Use the section headings and/or sub-headings listed below in the documents you upload.
- You do not need to add page numbers as these will be added when all your materials are compiled into the final packet.
- **PDFs work best, but you can also use other file formats.**
- Clearly name your files as file names will become bookmarks in the final proposal.

#### **Application Process**

- The sections below form the main part of your proposal. The sections marked "Optional" are not required and should only be utilized if you have information that supports your leave proposal that cannot be captured in the Educational Leave of Absence Proposal form. The sections marked "If Applicable" are required if you will be receiving outside compensation of any sort for the proposed Educational Leave of Absence.
- To complete this application, you will need to click "Fill Out Form" in some sections and "Add" in other sections if you need to upload documentation.
- When you are ready to share an individual section of your proposal with your unit's administrative staff to check, you will need to press the "Submit" button for the section. You can also submit your entire proposal at once, rather than piecemeal. Please confirm with your unit's administrative staff about when and how they would like you to share sections with them (piecemeal or all at once).
- Once you submit a section for review you will not be able to edit it until your unit's administrators send it back to you.

#### **Interfolio Quick Guide**

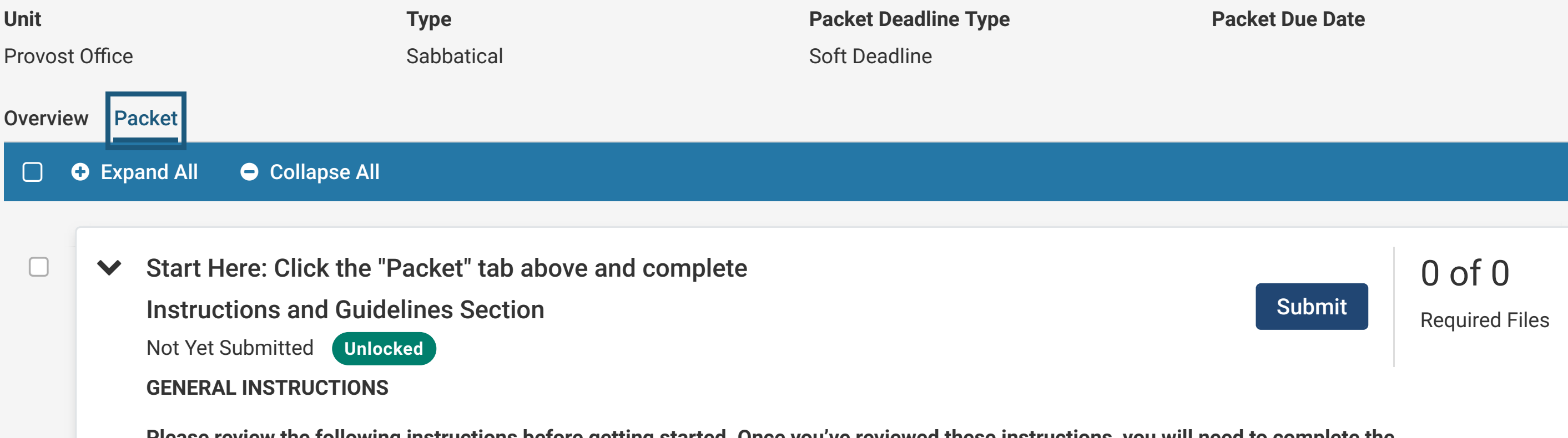

# **Formatting Guidelines for Files you Upload**

#### **Questions?**

If you have questions or need help, please contact the administrative support staff in your department.

Instructions and Guidelines Acknowledgement 1 required questions,

This form has not been completed.

Please upload a compensation plan outlining how the faculty member will receive compensation during this leave. This document should be signed by both the faculty member and the department head. If the faculty member is being supported fully by an outside entity, please state that in the plan.

No files have been added yet.

Support Agreements from Outside Entities (if applicable) 0 Added

Please include a letter of support from any agency, organization, or institution that will be involved with this project. (e.g., invitation letter from host lab, fellowship award letter) if applicable to your leave request.

No files have been added yet.

 $\Box$ 

 $\Box$ 

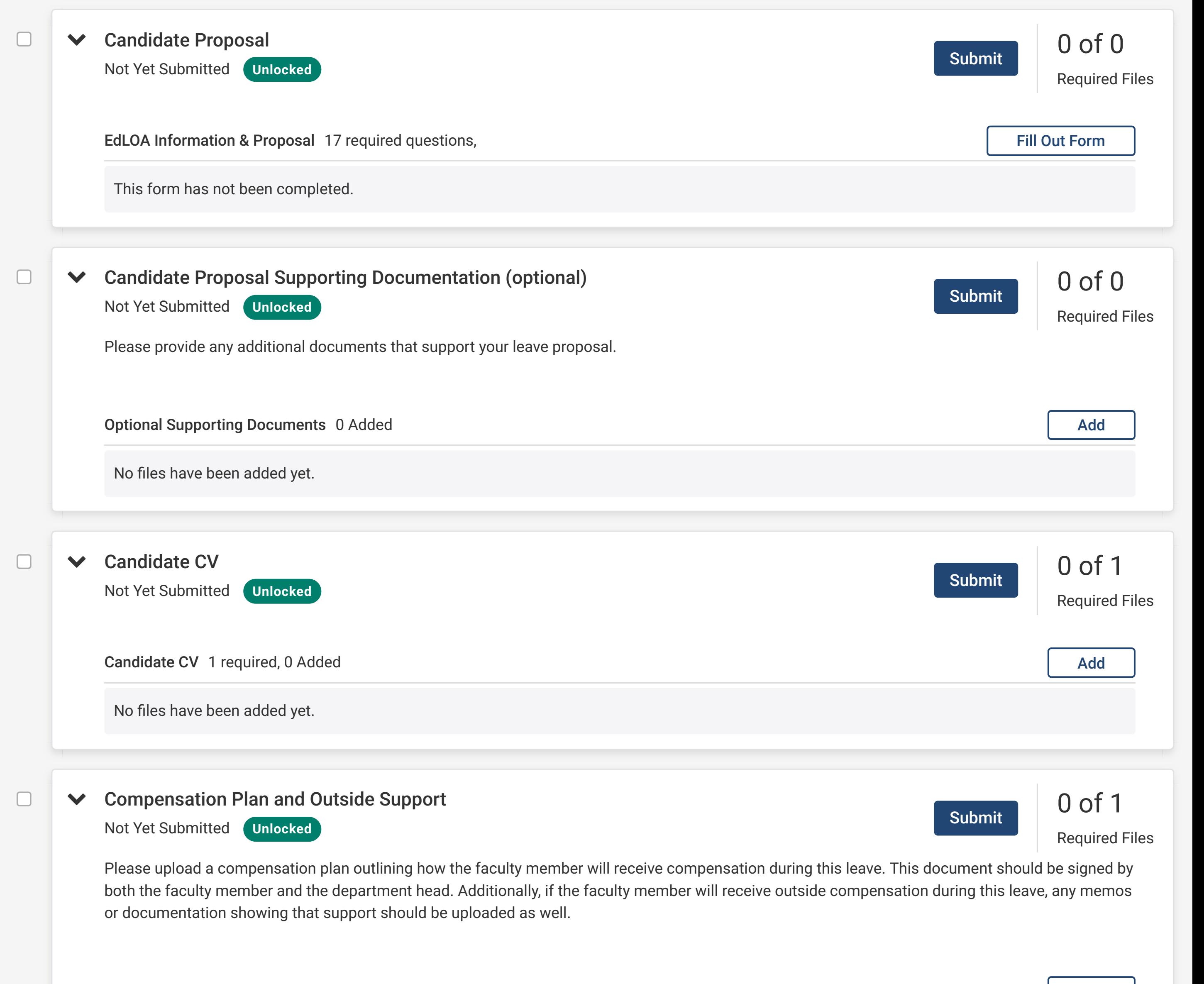

! Tennessee Consolidated Retirement System (TCRS) Form Not Yet Submitted **Unlocked** 0 of 0 Required Files Please visit the [TCRS Form website](http://provost.utk.edu/wp-content/uploads/sites/10/2015/08/2015-TCRS-form.pdf) to download and complete the Application for Retirement Credit for Educational Leave of Absence. Once you have completed this form give it to your department's or college's administrative support specialist to route to your Department Head and/or Dean and your college Budget Director for signature. The college Budget Director will upload this form for you at a later step. If you are taking leave for Fall semester, your leave dates are 8/1 - 1/31. If you are taking leave for Spring semester, your leave dates are 2/1 - 7/31. If you are taking leave for Fall and Spring semesters, your leave dates are 8/1 - 7/31. AY 23-24 TCRS Acknowledgement 1 required questions, This form has not been completed. **V** Terms of Leave Agreement Not Yet Submitted **Unlocked** 0 of 0 Required Files AY 23-24 EdLOA - Terms of Leave 1 required questions, This form has not been completed. Submit Fill Out Form Submit Fill Out Form

[The University of Tennessee - Knoxville](https://home.interfolio.com/39392) > [Your Packets](https://apply.interfolio.com/39392/packets) >

# 1 - AY 23-24 Educational Leave Of Absence (EdLOA)

# Request (Colleges w/ Departments)

View Instructions

Preview Packet

Fill Out Form

Add